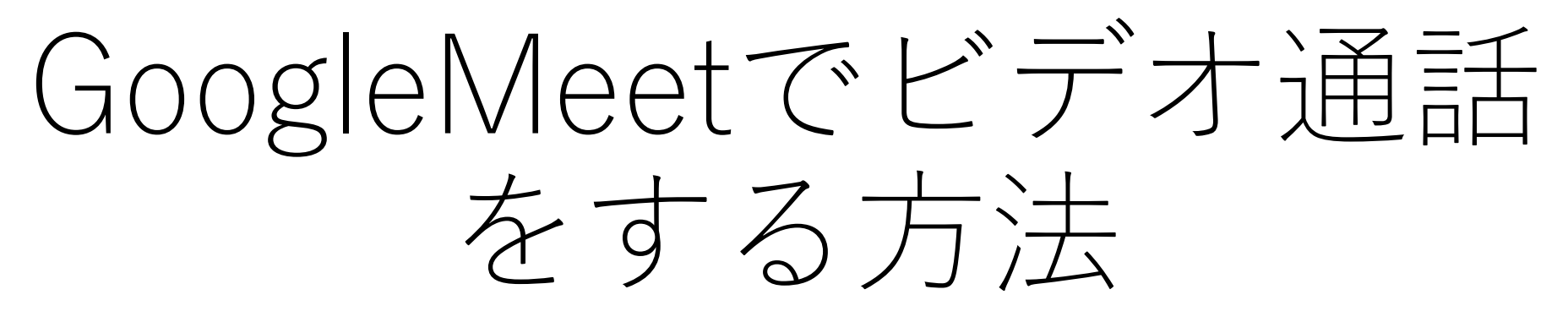

ウィンドウズ編 令和3年9月

1

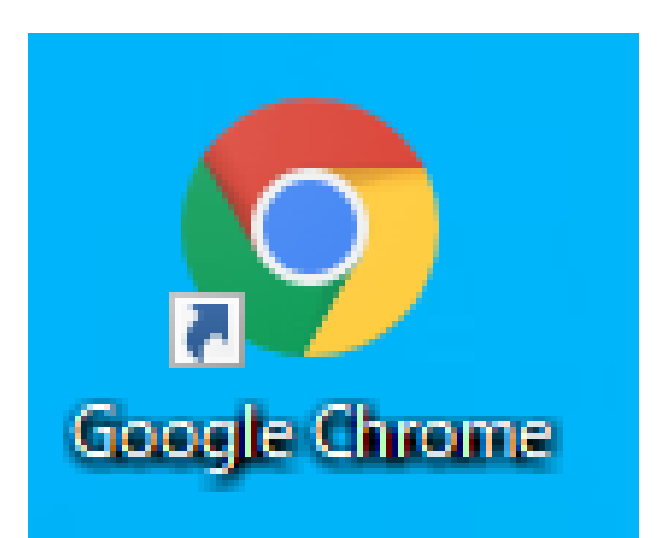

## ← Google Chromeのアイコンをクリッ クする。 ご使用の端末に無い場合は、インストー ルをしていただく必要があります。

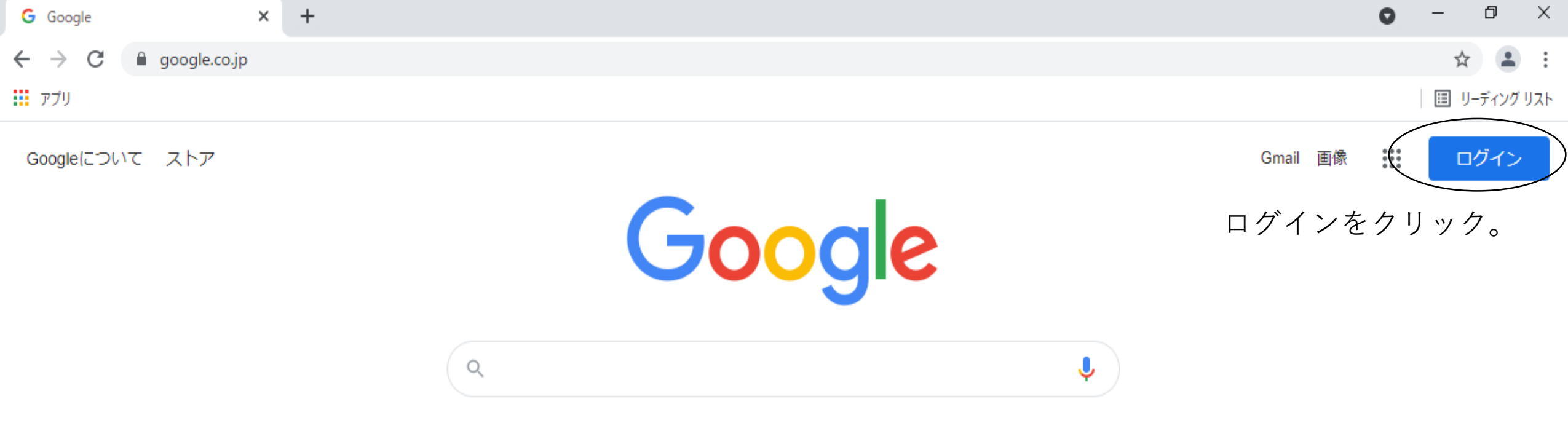

I'm Feeling Lucky

Google 検索

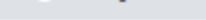

 $\leftarrow$   $\rightarrow$  C

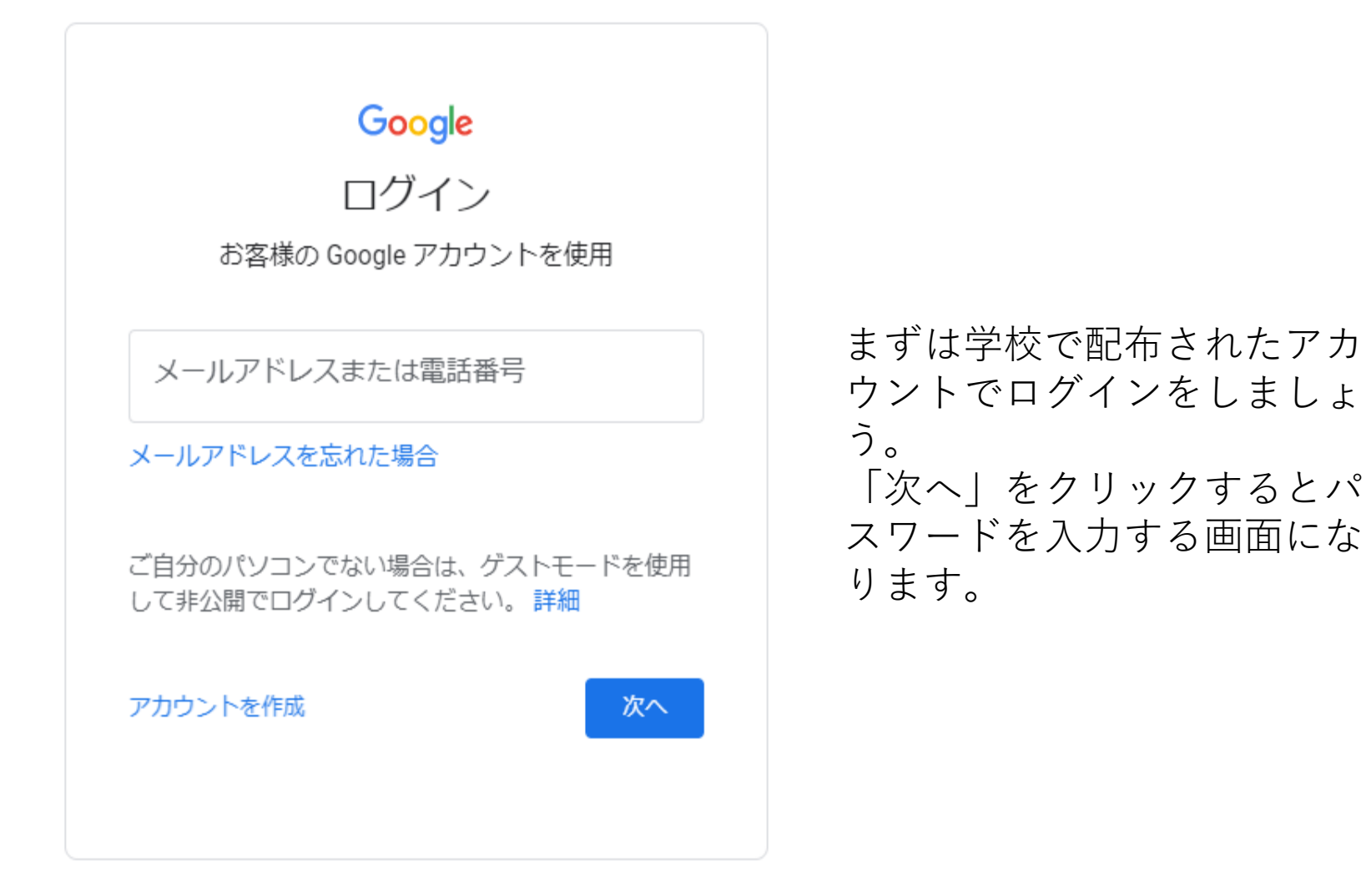

日本語 ▼

プライバシー ヘルプ 規約

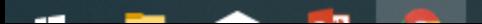

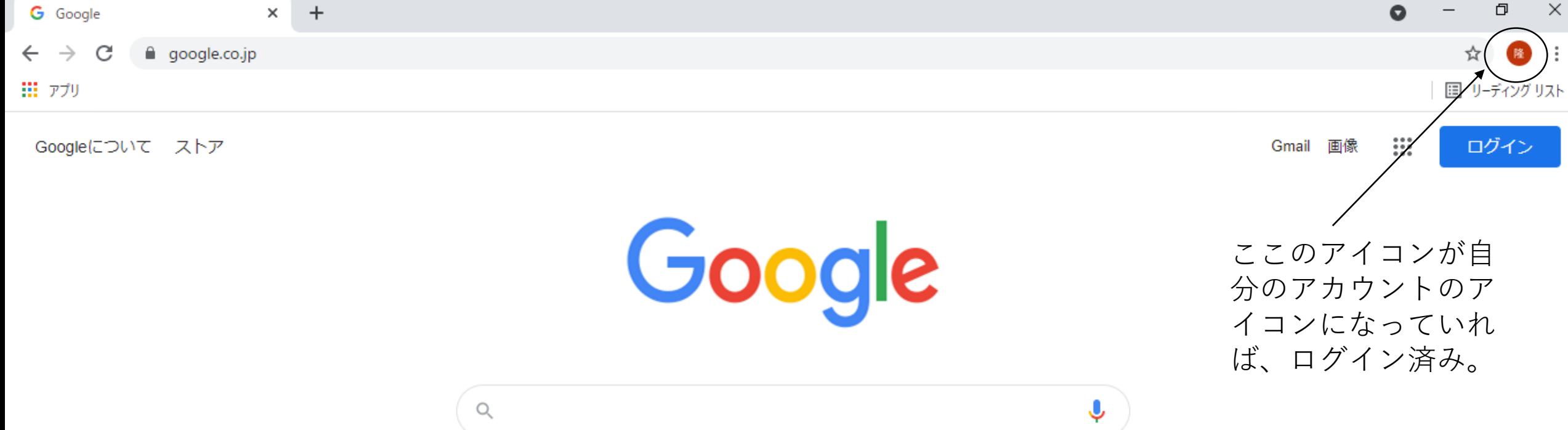

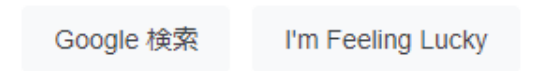

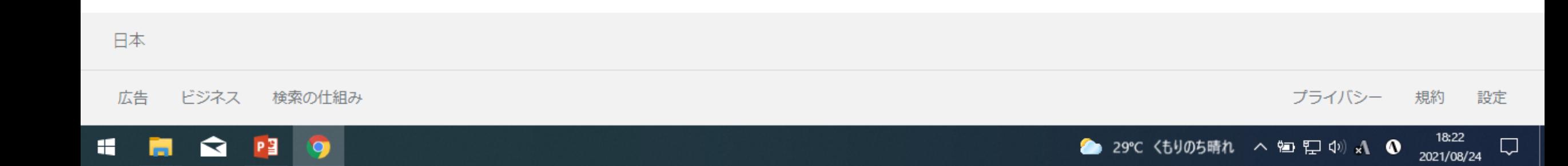

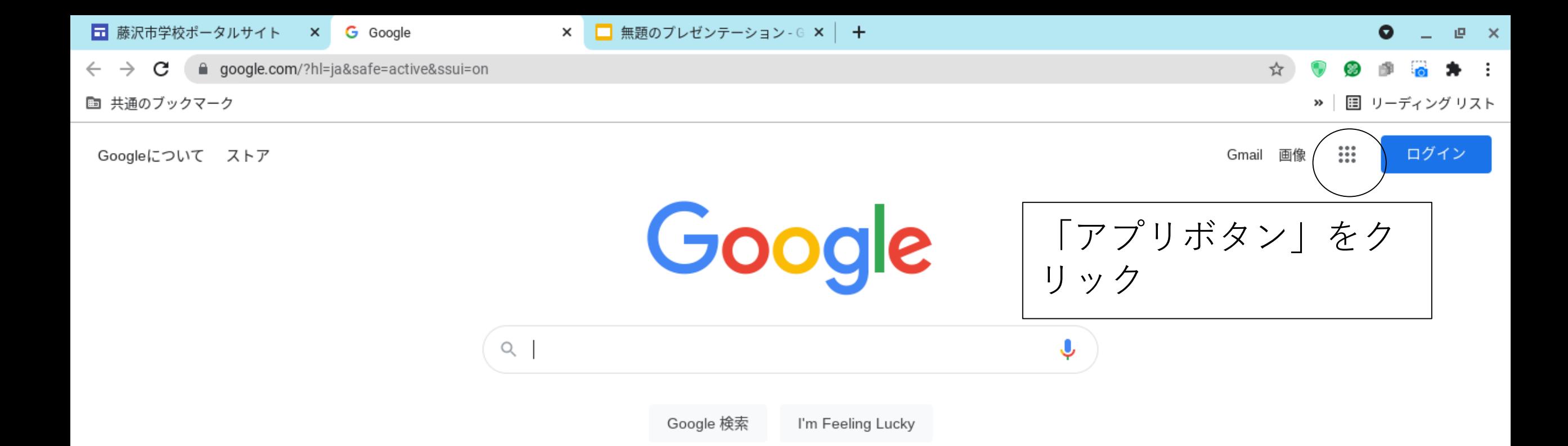

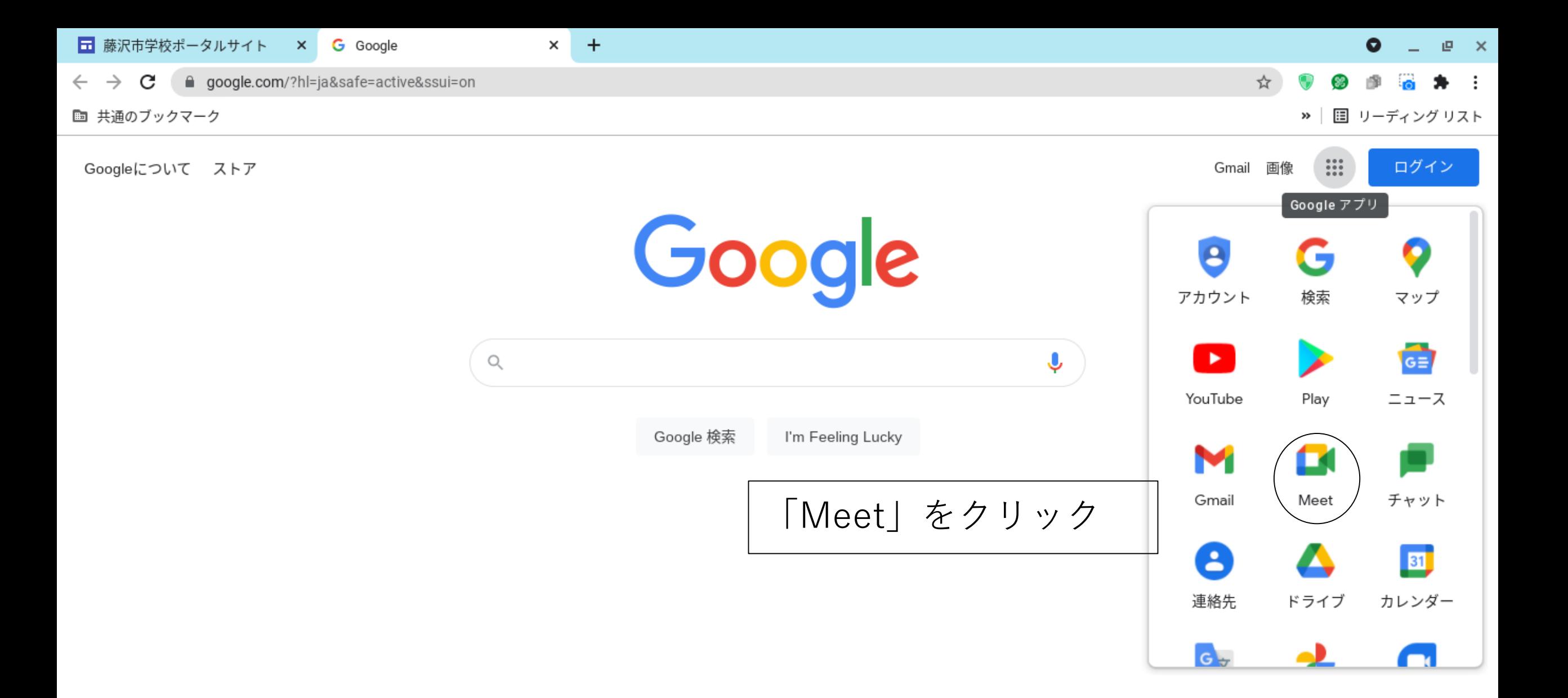

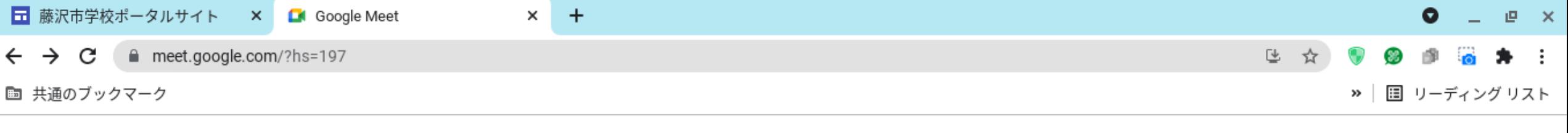

**Coogle Meet** 

14:44・8月23日(月) / ⑦ 口 ③ ₩

 $\rightarrow$ 

## 誰でも使えるセキュアなビ デオ会議サービス

Google Meet なら、離れている人とも顔を見ながらコラボ レーションや会話を行えます

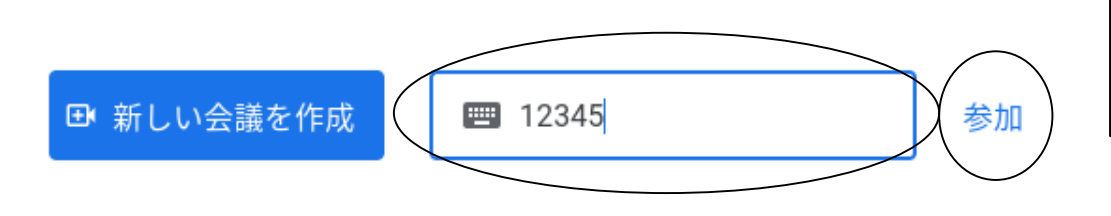

Google Meet の詳細をご覧ください

学校より指示された「コード」を入力し て「参加」をクリック

> 共有リンクを生成 [新しい会議を作成]をクリックすると、会議のリン クが生成されます。このリンクをゲストに送信して ください

> > $0.0001$

₽

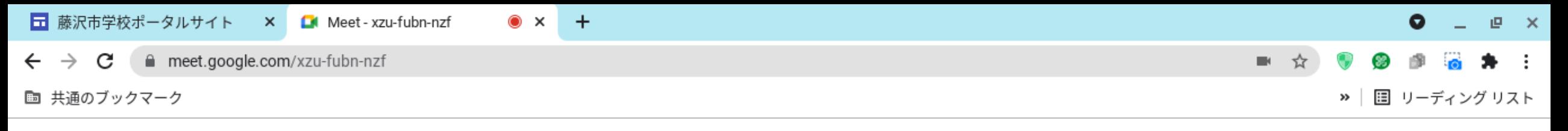

Meet

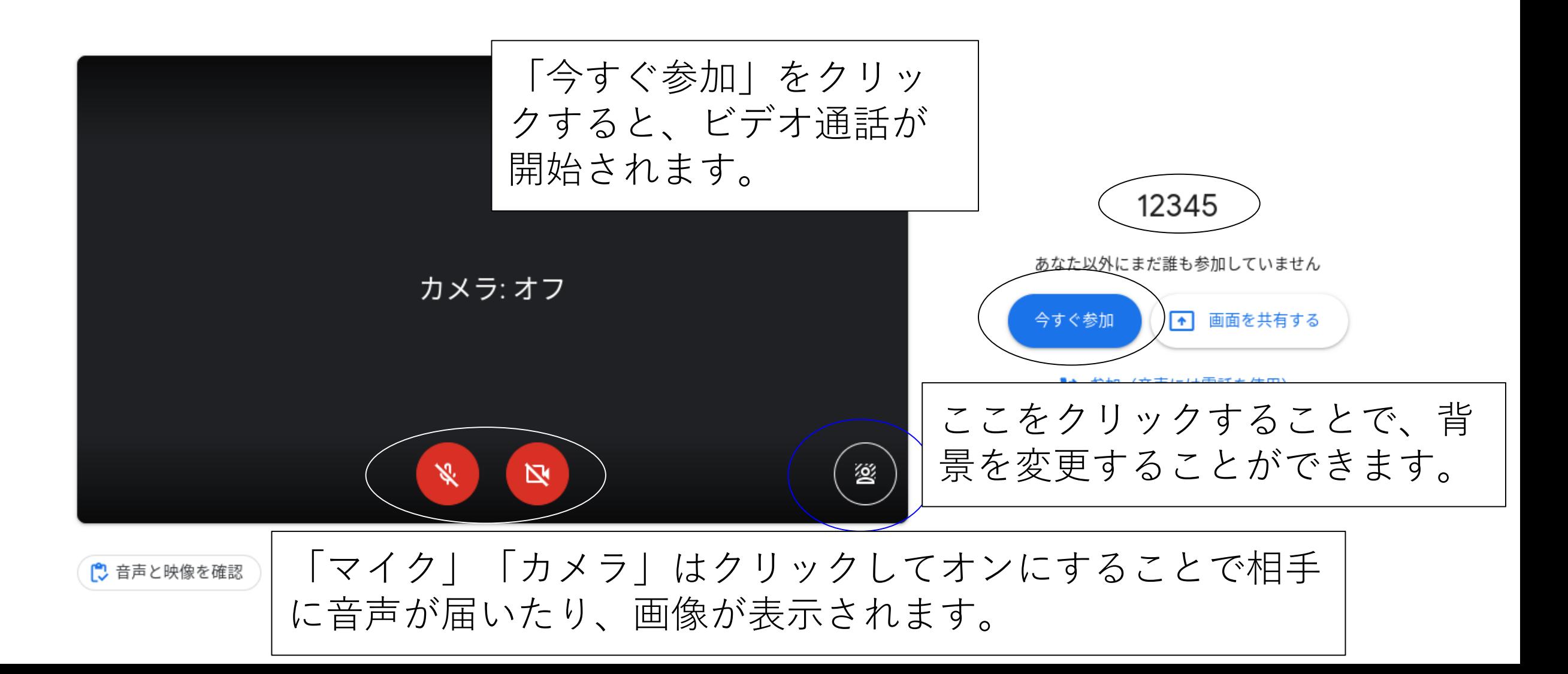

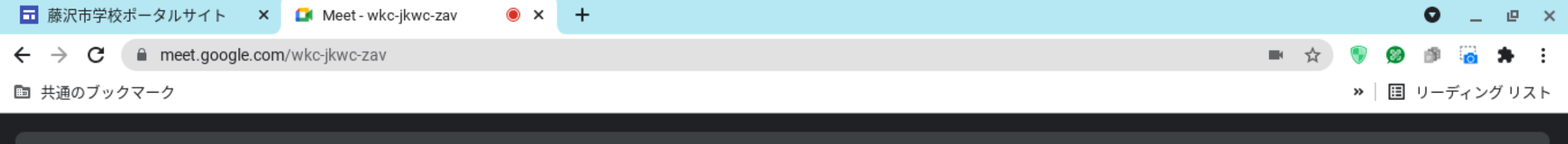

囸

 $\boxed{\cdot}$ 

ール済みの拡張機能が通話品質に影響する可能性があります

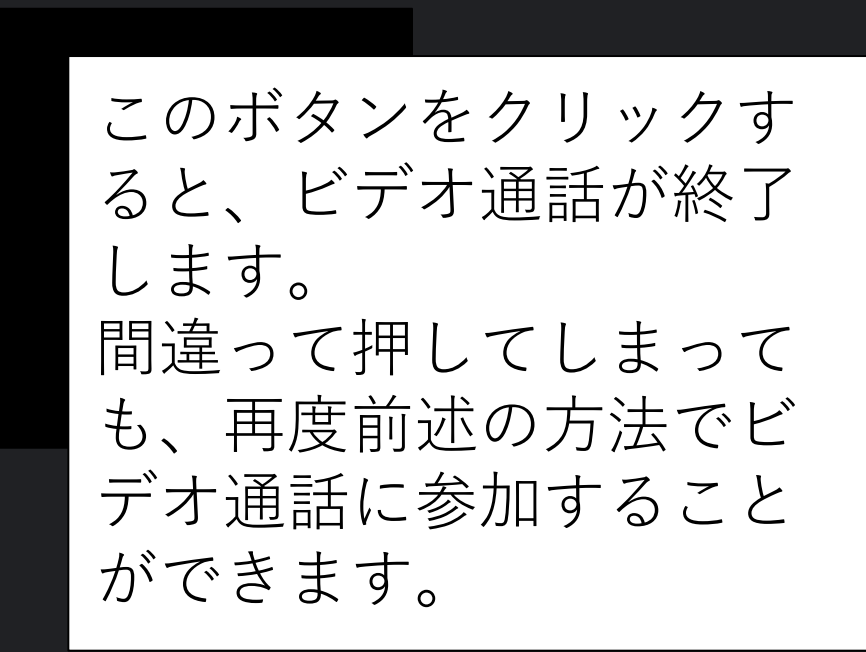

詳細

 $\odot$ 

౨

目

⋒

ᄬ

閉じる

忽

あなた